# **Filtres en cascade**

¯**Utilisation du matériel**

- ⋄ Carte d'acquisition SYSAM,
- ⋄ Logiciel "Oscillo 5",
- $\Diamond$  Résistances 100  $\Omega$  et 1 000  $\Omega$ ,
- ⋄ Condensateurs 1 000 nF et 1 000 nF,
- ⋄ Fils,

«**Matériel**

**Au programme**

å

programme

**Objectif**

⋄ Émetteurs et récepteurs ultrasons.

- Lavez-vous les mains au gel hydro-alcoolique avant de manipuler le matériel et portez **correctement** votre masque.
- **Remettre en l'état avant de quitter la salle (éteindre les appareils, débrancher les fils et les remettre aux bons emplacements (paillasse derrière la votre), ranger les composants utilisés).**

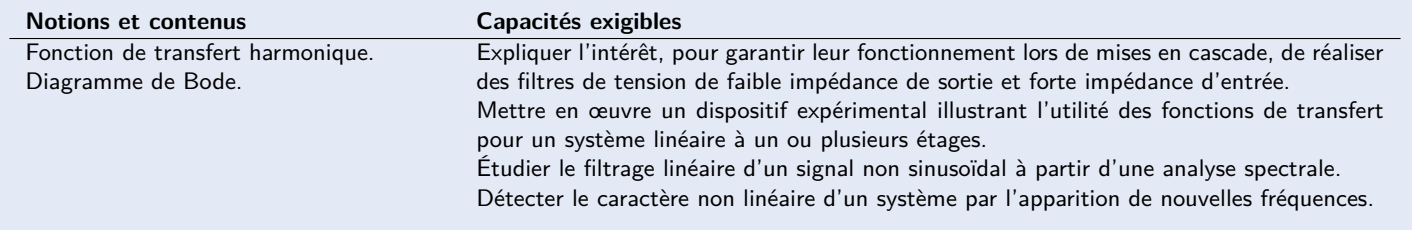

Le but de ce TP est de tracer le diagramme en gain de plusieurs filtres en cascade et de voir l'importance de l'ordre dans lesquels ces filtres sont placés. En étudiant ces filtres, il sera possible d'étudier l'influence du filtrage sur un signal non sinusoïdal et l'impact du caractère non linéaire des filtres dans l'apparition de nouvelles fréquences.

## **1 Filtres RC en cascade (1h)**

Deux filtres RC série **indépendants** comme représenté en haut de la figure ci contre ont une fonction de transfert *H*<sup>1</sup> vérifiant :

$$
\underline{H_1} = \frac{s_1}{\underline{e}} = \frac{1}{1 + j \text{R}_1 \text{C}_1 \omega} \qquad \underline{H_2} = \frac{s_2}{s_1'} = \frac{1}{1 + j \text{R}_2 \text{C}_2 \omega}
$$

Il est intéressant de se poser la question suivante : est-ce que la fonction de transfert notée *H* de deux filtres RC en cascade comme représenté sur le bas de la figure correspond au produit des deux fonctions de transfert précédentes ? En effet, on peut voir que relier les deux filtres par des fils implique que  $s_1'=s_1.$ La tentation est alors grande pour faire un pas de plus et dire que :

$$
\underline{H_1}\times\underline{H_2}=\frac{\underline{s_1}}{\underline{e}}\frac{\underline{s_2}}{\underline{s'_1}}=\frac{\underline{s_2}}{\underline{e}}=\underline{H}
$$

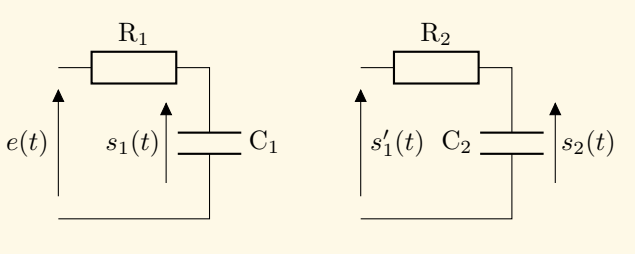

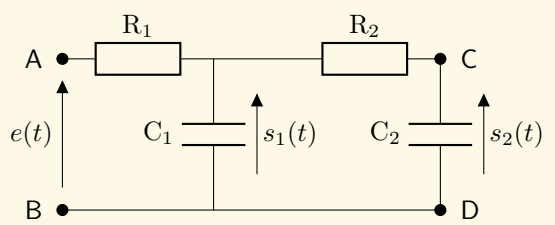

La fonction de transfert *H* du filtre en cascade semble être le produit des fonctions de transfert de chacun des filtres pris indépendamment.

Ce raisonnement est faux. Tout du moins ce raisonnement suppose des conditions qui peuvent ne pas être réalisées. Ces conditions portent sur les valeurs **d'impédance d'entrée et de sortie** de chacun des filtres.

L'impédance de sortie *Z<sup>s</sup>* du premier filtre RC doit être en effet très inférieure à l'impédance d'entrée du deuxième filtre *Z<sup>e</sup>* pour valider la formule  $\underline{H} = \underline{H_1} \times \underline{H_2}$ . On peut montrer que :

$$
\underline{Z_s} = \frac{\mathrm{R_1}}{1 + j\mathrm{R_1}\mathrm{C_1}\omega} \qquad \qquad \underline{Z_e} = \frac{\mathrm{R_2}(1 + j\mathrm{R_2}\mathrm{C_2}\omega)}{j\mathrm{R_2}\mathrm{C_2}\omega}
$$

Dans le cas simple où les pulsations de coupure des deux filtres pris séparément sont égales sans pour autant avoir les valeurs des composants égaux deux à deux  $(R_1C_1 = R_2C_2$  avec  $R_1 \neq R_2$ ), il est possible de montrer que la condition  $Z_s \ll Z_e$  revient à

$$
R_1 \ll R_2
$$

(ou de manière équivalente  $C_1 \gg C_2$ ).

### **1.1 Filtre d'ordre 2 (20 min)**

- 1. Relier par des fils deux circuits RC en cascade comme schématisé en première page en choisissant  $R_1 = 100 \Omega$ ,  $R_2 =$ 1 k $\Omega$ ,  $C_1 = 1$  µF,  $C_2 = 100$  nF. Utiliser des fils noirs pour la partie entre les bornes B et D et bleus pour le reste.
- 2. Relier la borne A à la sortie  $S_1$  de la carte d'acquisition par un fil rouge.
- 3. Relier la sortie SA1 à l'entrée EA0 de la carte d'acquisition par un fil rouge.
- 4. Relier la borne B à la masse de la carte d'acquisition (par un fil noir).
- 5. Relier la borne C à l'entrée EA1 de la carte d'acquisition par un fil rouge.

Appeler le professeur pour vérifier votre montage. Ensuite :

- 6. Ouvrir l'application "Oscillo5" sur l'ordinateur. Vérifiez que les voyants verts de la carte d'acquisition s'allument à l'ouverture de l'application (est-elle bien branchée sinon).
- 7. Dans le menu de droite, réglez les paramètres sur : Mode "Bode" et "Gain", Échelle "Log", Étendue "Min" 30Hz "Max" 30kHz, diagamme du gain "dB", entrée (Ue) "EA0".
- 8. Cliquez sur "Déclancher" en haut à droite et laisser le logiciel terminer l'acquisition (1 à 2 minutes).
- 9. Ayez un air joyeux et stupéfait !

Vous pouvez à ce stade exporter votre courbe de gain pour l'analyser. Est-ce un filtre du premier ou du deuxième ordre ?

- 10. Cliquez en bas à droite sur "mémoriser" **puis** "exploiter". Une fenêtre s'ouvre.
- 11. Dans le menu du haut, cliquez sur l'onglet permettant d'ouvrir directement le logiciel d'analyse Regressi.
- 12. Le logiciel Regressi s'ouvre. Cliquez sur l'onglet "Graphe" dans le menu du haut de Regressi.
- 13. Un onglet à gauche de la fenêtre permet d'ouvrir la fenêtre de modélisation. Une fois ouverte, allez dans modèle -> autre -> Filtres -> Sélectionnez "Passe Bas d'ordre 2" et cochez l'option "Valeur numériques en dB", puis cliquez sur "Remplacer le modèle" (où l'"ajouter" s'il n'y en a pas déjà un).
- 14. L'écart entre les données et le modèle ne correspond pas ? C'est normal, trois paramètres à faire varier, c'est beaucoup pour un logiciel de modélisation. Il faut "l'aider" en lui proposant des valeurs proches de celles attendues : là il faut réfléchir... Quel est le gain statique d'après le diagramme ? Comment retrouver la valeur de fréquence propre à partir de l'argument de la fonction de transfert ? En déduire la valeur du facteur de qualité.
- 15. Une fois les valeurs proches de celles attendues, cliquez sur "ajuster" et notez les valeurs sur un brouillon.

### **1.2 Filtre d'ordre 1 dans une plage de fréquences (15 min)**

- 1. Permuter les résistances et les condensateurs ( $R_2 = 100 \Omega$ ,  $R_1 = 1 \text{ k}\Omega$ ,  $C_2 = 1 \text{ µF}$ ,  $C_1 = 100 \text{ nF}$ ). Il vaut mieux refaire tous les branchements que de vouloir aller trop vite et faire des erreurs de branchement...
- 2. Refaire l'ensemble des étapes précédentes. Vous êtes censés obtenir un nouveau diagramme de Bode qu'il faudra analyser : regardez la pente en gain à hautes fréquences et l'argument de la fonction de transfert. Deux modélisation sont possibles : équivalent ordre 1 ou ordre 2 avec faible facteur de qualité. Reportez-vous au document réponse.

### **1.3 Comportement intégrateur (20 min)**

- 1. Changer le mode du logiciel Oscillo5 et basculez sur "Spectre". Une fenêtre indépendante s'ouvre "GBF 1" (sinon, appuyer sur "voir" le GBF 1 dans le panneau de contrôle).
- 2. Sélectionner dans cette fenêtre "Tensions périodiques" puis "Créneau".
- 3. Régler la fréquence du signal à 200Hz et l'amplitude à 10V. Cliquez sur "marche/arrêt" si le générateur est éteint.
- 4. À droite de la fenêtre principale, choisissez un réglage approprié pour l'échelle de temps (pour voir quelques oscillations sur le chronogramme) et pour l'échelle des fréquences (200Hz par divisions ou plus si besoin). Régler le curseur "position" pour voir la fréquence de 200Hz. Augmentez la résolution en Hz si l'affichage est lent.
- 5. Dans les réglages des voies (en bas de la fenêtre principale) réglez la sensibilité des voies EA0 et EA1 pour améliorer la visibilité des spectres des deux signaux.
- 6. Faire une mesure de l'amplitude de 4 pics successifs en fréquence à l'aide des curseurs, du signal d'entrée et de sortie du filtre. Référez-vous au document réponse.

 ${\bf x}$ 

X

## **2 Filtre équivalent à un émetteur et un récepteur ultrason en cascade (40min)**

### **2.1 Bande passante du filtre émetteur + récepteur**

- 1. Débrancher et ranger tous les composants (fils, résistances et capacités) de la partie précédente.
- 2. Brancher la sortie SA1 de la carte d'acquisition ainsi que l'émetteur à ultrason sur l'entrée EA0 et le récepteur sur l'entrée EA1. Placer la grille de sortie de l'émetteur accolé à celle du récepteur.
- 3. Faire le diagramme de gain du système sur Oscillo5. Vous choisirez la plage de fréquences 10kHz 100kHz et effacez les acquisitions précédentes (cliquez sur "toutes" puis lancer l'acquisition pour que la commande soit prise en compte). Mesurez la bande passante et l'acuité du filtre et reportez les valeurs dans le document réponse en les commentant.

### **2.2 Non linéarités du filtre émetteur + récepteur**

- 1. Basculez du mode "Bode" au mode "spectre".
- 2. Fixez la zone d'échelle en fréquence vers les 40 kHz avec un pas de 0,5 ou 1 kHz par division.
- 3. Réglez la fréquence du signal SA1 (GBF 1) vers les 79,3 kHz pour une amplitude de 10 V et un signal sinusoïdal. Réglez la sensibilité des voies EA0 et EA1 au minimum. Jouez finement sur la fréquence de SA1 aux alentours des 79,3kHz pour tenter d'observer un pic apparaître à 40 kHZ.

 ${\bf x}$ 

 ${\bf x}$ 

#### 2.2 Non linéarités du filtre émetteur + récepteur

## **Document réponse**  $N$ om : Prénom :

A faire sur une feuille à part en tant que DM à rendre avant les vacances :

1. Montrer que la fonction de transfert des filtres RC en cascade peut se mettre sous la forme d'une fonction de transfert du deuxième ordre où le gain statique  $G_0$ , la pulsation propre  $\omega_0$  et le facteur de qualité  $Q$  vérifient :

$$
G_0 = 0, \qquad \qquad \frac{1}{\omega_0} = \sqrt{R_1 C_1 R_2 C_2}, \qquad \qquad \frac{1}{Q} = f\left(\frac{R_1}{R_2}, \frac{C_1}{C_2}\right)
$$

avec  $f: x, y \rightarrow (\sqrt{x} + 1/\sqrt{x})(\sqrt{y} + 1/\sqrt{y}) - \sqrt{y/x}$ .

2. Retrouver les expressions des impédances de sortie et d'entrée des filtres RC de la page 1.

Imprimer les deux diagrammes de Bode superposés (RC en cascade dans un ordre puis dans l'autre) en gain et en phase à partir d'oscillo5 (mémoriser->exploiter->imprimer (choisir gain et phase => 4 tableaux de données sélectionnés). Reportez sur cette feuille les pentes et les valeurs des gains obtenus par modélisation.

Expliquez ce qui est observé en fréquence et en temps après filtrage du signal créneau par le filtre RC en cascade (quel courbe obtient-on lorsqu'on intègre une constante positive puis négative ?). Remplir le tableau suivant les amplitudes mesurées des différents pics présents sur le spectre à l'aide du curseur (pas de valeurs précises demandées). Vérifiez que l'amplitude décroit des pics décroit en 1*/n* pour le signal créneau et en 1*/n*<sup>2</sup> pour le signal de sortie avec *n* le nombre que multiplie la fréquence 200 Hz dans le tableau.

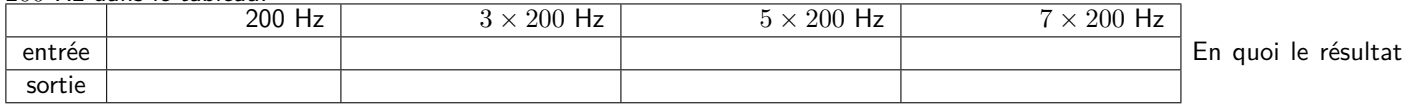

de 1*/n* devient 1*/n*<sup>2</sup> est-il attendu pour un filtre d'ordre 1 à hautes fréquences (regardez l'expression du module de la fonction de transfert asymptotique) ? (Répondre au verso de la page imprimée)

Donner les valeurs de bande passante obtenu avec le système en cascade émetteur + récepteur à ultrason (utilisez les curseurs). Représentez l'allure de la courbe sur le document réponse. Commentez.

En quoi l'apparition d'une fréquence vers 40kHz en sortie du récepteur, alors que le signal d'émission à 80kHz environ ne contient pas cette fréquence, est-elle surprenante ? -> S'informer sur "l'oscillation paramétrique".

ã S'approprier Ô Analyser/Raisonner { Réaliser ✓ Valider s Communiquer Note :

ăζ  $\blacktriangleleft$ 

> ✓  $\blacktriangleleft$

 $\mathbf{\Phi}_{\mathrm{o}}^{\mathrm{o}}$ ã

 $\mathbf{\Phi}_{\mathrm{o}}^{\mathrm{o}}$ ã  $\blacktriangleleft$ 

X